# PriviA<br>PX-S1100

# **Руководство по подключению беспроводного MIDI- и аудиоадаптера, аудиоустройств и компьютера**

# **Содержание**

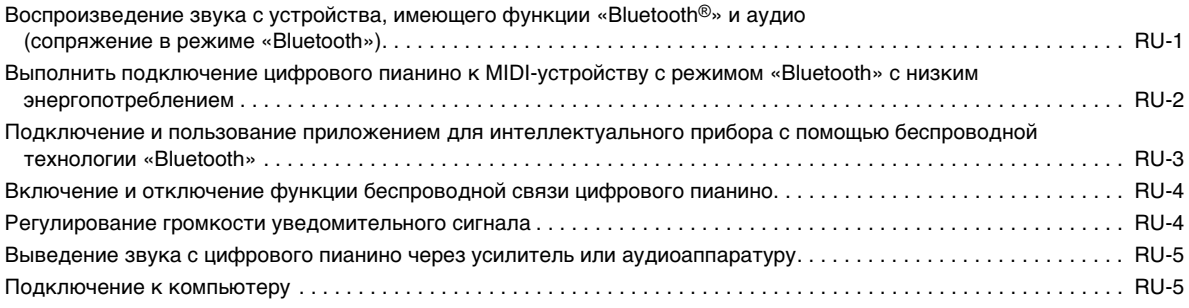

# **(V) BHUMAHUE!**

**• Перед подключением к цифровому пианино какого-либо устройства обязательно прочитайте пользовательскую документацию к нему.**

• Воспроизведение содержания данной инструкции, как частично, так и полностью, запрещается. Любое использование содержания данной инструкции, помимо личного пользования, без согласия «CASIO» запрещено законами об издательском праве.

- КОМПАНИЯ «CASIO» НИ ПРИ КАКИХ ОБСТОЯТЕЛЬСТВАХ НЕ НЕСЕТ ОТВЕТСТВЕННОСТИ НИ ЗА КАКОЙ УЩЕРБ (ВКЛЮЧАЯ, В ЧАСТНОСТИ, УБЫТКИ В СВЯЗИ С УПУЩЕННОЙ ВЫГОДОЙ, ПЕРЕРЫВОМ В ДЕЯТЕЛЬНОСТИ, ПОТЕРЕЙ ИНФОРМАЦИИ), ВОЗНИКАЮЩИЙ В РЕЗУЛЬТАТЕ ПОЛЬЗОВАНИЯ ИЛИ НЕВОЗМОЖНОСТИ ПОЛЬЗОВАНИЯ ДАННОЙ ИНСТРУКЦИЕЙ ИЛИ ИЗДЕЛИЕМ, ДАЖЕ ЕСЛИ КОМПАНИЯ «CASIO» БЫЛА УВЕДОМЛЕНА О ВОЗМОЖНОСТИ ТАКОГО УЩЕРБА.
- Содержание данной инструкции может быть изменено без предупреждения.
- Внешний вид изделия может отличаться от показанного на иллюстрациях в данной инструкции по эксплуатации.
- Словесный знак и логотипы «Bluetooth®» зарегистрированные товарные знаки, принадлежащие «Bluetooth SIG, Inc.», и любое их использование компанией «CASIO COMPUTER CO., LTD.» лицензировано. Другие товарные знаки и торговые названия — атрибуты соответствующих владельцев.
- Упоминаемые в данной инструкции названия компаний и наименования изделий могут являться зарегистрированными торговыми знаками других компаний.

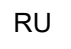

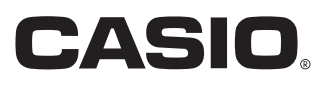

# <span id="page-1-0"></span>**Воспроизведение звука с устройства, имеющего функции «Bluetooth®» и аудио (сопряжение в режиме «Bluetooth»)**

Данное цифровое пианино позволяет с помощью беспроводного MIDI- и аудиоадаптера выполнять сопряжение с внешним аудиоустройством с функцией «Bluetooth» и выводить с него звук на динамики цифрового пианино.

# **(V) BHUMAHUE!**

- **Перед выполнением операции сопряжения убавить громкость цифрового пианино и внешнего устройства.**
- **В случае искажения данным цифровым пианино звука, поступающего с внешнего устройства, убавить громкость внешнего устройства.**
- **Из-за характеристик стандарта «Bluetooth» может быть заметно некоторое запаздывание звуков. В таких случаях выполнять соединение с помощью шнура USB.**
- **Как выполнить сопряжение цифрового пианино с устройством, имеющим функции «Bluetooth» и аудио**
- **1. Подключить беспроводной MIDI- и аудиоадаптер через порт <b>bi** USB типа A.

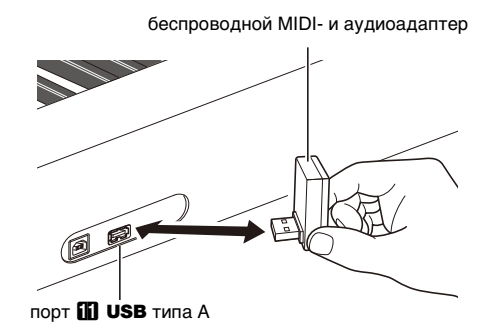

- **2. На экранной странице настройки функции «Bluetooth», появляющейся на внешнем устройстве, включить функцию «Bluetooth», если она отключена.**
- **3. Коснуться кнопки** <sup>3</sup> FUNCTION **на цифровом пианино и, не отпуская ее, нажать на клавишу клавиатуры C**{**1.**

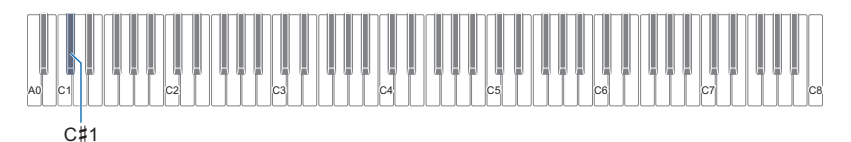

На цифровом пианино мигает индикатор «Bluetooth», что указывает на готовность к сопряжению.

• Если функция беспроводной связи цифрового пианино отключена, она автоматически включается.

# **4. Кнопку <b>3 FUNCTION** отпустить.

- **5. На настроечной экранной странице рассчитанного на «Bluetooth» устройства выбрать «WU-BT10 AUDIO» для сопряжения с данным цифровым пианино.**
	- По завершении процесса сопряжения индикатор «Bluetooth» на цифровом пианино мигать прекращает и оно дает уведомительный сигнал.
	- Теперь сигнал с внешнего устройства будет звучать из динамиков цифрового пианино.

# ТРИМЕЧАНИЕ

- Включены должны быть как функция беспроводной связи на цифровом пианино, так и функция «Bluetooth» на устройстве, рассчитанном на аудио.
- О том, как у цифрового пианино изменить параметры беспроводной связи, см. «Включение и отключение функции [беспроводной связи цифрового пианино](#page-4-0)» (стр. [RU-4](#page-4-0)).
- Беспроводной MIDI- и аудиоадаптер хранит информацию о последних устройствах, имеющих функции «Bluetooth» и аудио, которые имели соединение с данным цифровым пианино. Благодаря этому он способен автоматически выполнять аудиосопряжение по стандарту «Bluetooth» с прежним устройством, так что повторно выполнять эту операцию не требуется.

### ■ **Удаление регистрации сопряжения с устройством, рассчитанным на блютус-аудио**

# **АПРИМЕЧАНИЕ**

- Выполнение нижеописанного порядка действий приводит к удалению регистрации сопряжения между данным цифровым пианино и сопряженным с ним в данный момент устройством, имеющим функции «Bluetooth» и аудио. В случае сложностей при соединении с таким устройством следует выполнить порядок действий, описанный ниже, а затем описанный в разделе «[Воспроизведение звука с устройства, имеющего функции «Bluetooth®» и аудио \(сопряжение в](#page-1-0)  [режиме «Bluetooth»\)](#page-1-0)» (стр. [RU-1\)](#page-1-0).
- После выполнения нижеописанного порядка действий следует также очистить журналы соединения с цифровым пианино на всех аудиоустройствах с функцией «Bluetooth», имевших с ним сопряжение. Информацию о том, как это сделать, см. в пользовательской документации к аудиоустройству с функцией «Bluetooth».

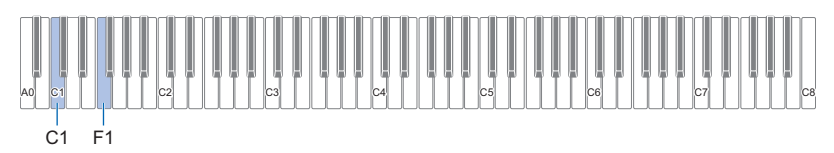

### **1. Подключить беспроводной MIDI- и аудиоадаптер через порт <b>iii** USB типа A.

• Удаление регистрации сопряжения блютус-аудио возможно только при подключении беспроводного MIDI- и аудиоадаптера к цифровому пианино.

# **2. Коснуться кнопки** <sup>3</sup> FUNCTION **и не отпускать ее.**

# **3. Нажать на клавишу клавиатуры F1.**

Включается состояние готовности к очистке журнала соединений по стандарту «Bluetooth», на которое указывает частое мигание индикатора «Bluetooth».

• Нижеописанное действие 4 приведет к очистке. Для отказа от операции очистки в данный момент отпустить **КНОПКУ <b>3 FUNCTION**.

### **4. Для выполнения операции очистки нажать на клавишу клавиатуры C1.**

• Соединение по стандарту «Bluetooth» завершается, на что указывает исчезновение индикатора «Bluetooth».

### **5. Кнопку** <sup>3</sup> FUNCTION **отпустить.**

### ■ **Регулирование громкости звукового сигнала, поступающего по стандарту «Bluetooth», и применение функции «Убрать середину»**

Когда через динамики цифрового пианино воспроизводится звуковой материал, поступающий из внешнего источника по стандарту «Bluetooth», инструмент позволяет не только регулировать громкость, но и применять функцию «Убрать середину».

- Информацию о регулировании громкости звукового сигнала, поступающего по стандарту «Bluetooth», см. в разделе «Регулировка баланса громкости» инструкции по эксплуатации.
- Информацию о функции «Убрать середину» см. в разделе «Работа с функцией "Убрать середину"» инструкции по эксплуатации.

# <span id="page-2-0"></span>**Выполнить подключение цифрового пианино к MIDI-устройству с режимом «Bluetooth» с низким энергопотреблением**

Данное цифровое пианино позволяет с помощью беспроводного MIDI- и аудиоадаптера выполнить подключение к MIDIустройству с режимом «Bluetooth» с низким энергопотреблением.

**1. Подключить беспроводной MIDI- и аудиоадаптер через порт <b>bl USB** типа A.

**2. На настроечной экранной странице приложения, установленного на MIDI-устрsойстве с функцией «Bluetooth», выбрать «WU-BT10 MIDI» для подключения к данному цифровому пианино.**

# **) ВНИМАНИЕ!**

**• Во время процесса подключения цифрового пианино к MIDI-устройству с режимом «Bluetooth» с низким энергопотреблением не выполнять на синтезаторе никаких действий.**

# **«ПРИМЕЧАНИЕ**

- Включены должны быть как функция беспроводной связи на цифровом пианино, так и функция «Bluetooth» на MIDIустройстве с функцией «Bluetooth» с низким энергопотреблением.
- О том, как у цифрового пианино изменить параметры беспроводной связи, см. «Включение и отключение функции [беспроводной связи цифрового пианино](#page-4-0)» (стр. [RU-4](#page-4-0)).
- Описанная операция подключения должна выполняться при каждом подключении к MIDI-устройству с режимом «Bluetooth» с низким энергопотреблением.
- В зависимости от используемого устройства и редакции его операционной системы одновременное подключение в режимах «Bluetooth» аудио и «Bluetooth» с низким энергопотреблением MIDI может привести к неустойчивости работы MIDI. В этом случае отключить режим «Bluetooth» аудио.

# <span id="page-3-0"></span>**Подключение и пользование приложением для интеллектуального прибора с помощью беспроводной технологии «Bluetooth»**

Функция «APP» позволяет соединить цифровое пианино с телефоном, планшетом, иным интеллектуальным прибором и выполнять действия, описанные ниже.

- Управление цифровым пианино с интеллектуального прибора (пульт дистанционного управления пианино)
- Перенос музыкальных данных из интеллектуального прибора

### ■ **Как загрузить приложение для интеллектуального прибора**

Приложение для интеллектуальных приборов загружается с сайта «CASIO» и устанавливается на применяемом интеллектуальном приборе.

<https://support.casio.com/global/ru/emi/manual/PX-S1100/>

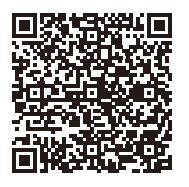

### **1. Установить на интеллектуальном приборе приложение.**

# $2$ . Подключить беспроводной MIDI- и аудиоадаптер к цифровому пианино через порт **[i] USB** типа A.

• После подклочения интеллектуального прибора к цифровому пианино действия на нём выполняются с помощью приложения на интеллектуальном приборе. Подробную информацию о таких действиях см. в пользовательской документации к приложению.

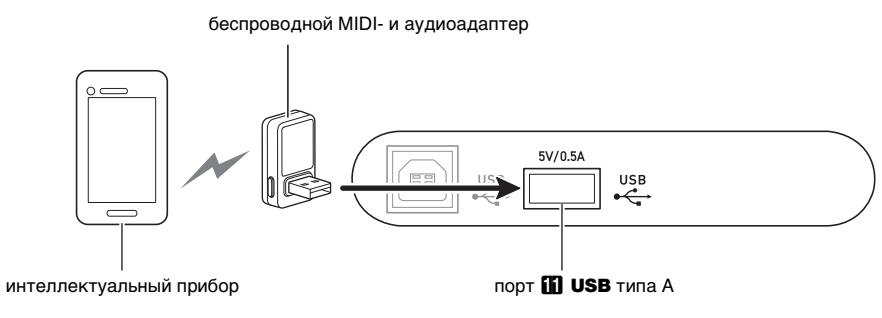

# $\mathbb Q$  внимание!

- **Во время процесса соединения цифрового пианино с приложением интеллектуального прибора не выполнять на цифровом пианино никаких действий.**
- **В случае соединения по стандарту «Bluetooth» среда передачи данных, а также характеристики интеллектуального прибора могут при пользовании учебной функцией приложения вызывать заметную задержку в передаче данных, а также искажение звука. В этом случае попробуйте принять следующие меры.**
	- − **Обратитесь к пользовательской документации к приложению и еще раз посмотрите информацию о том, как пользоваться функцией урока, и о качестве воспроизведения MIDI-данных.**
	- − **Если интеллектуальный прибор подключен по сети Wi-Fi к другому устройству, отключить функцию Wi-Fi интеллектуального прибора.**
	- − **Выполните соединение не по стандарту «Bluetooth», а с помощью шнура.**

# <span id="page-4-0"></span>**Включение и отключение функции беспроводной связи цифрового пианино**

- **1. Подключить беспроводной MIDI- и аудиоадаптер через порт <b>iii** USB типа A.
- **2. Коснуться кнопки** <sup>3</sup> FUNCTION **и, не отпуская ее, нажать на клавишу клавиатуры D1.**

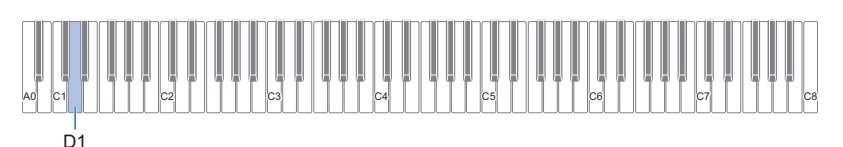

- При каждом нажатии функция беспроводной связи включается или отключается.
- Когда функция беспроводной связи включена, при подключении цифрового пианино к сопряженному с ним внешнему устройству горит индикатор «Bluetooth». При отключенной беспроводной функции индикатор не горит.
- Если при включении цифрового пианино беспроводной MIDI- и аудиоадаптер к нему не подключен, индикатор «Bluetooth» мигает, указывая на ошибку.

# **3. После выставления нужного варианта кнопку** <sup>3</sup> FUNCTION **отпустить.**

### ■ **Уведомительные сигналы**

При изменении типа подключения в режиме «Bluetooth» звучит уведомительный сигнал.

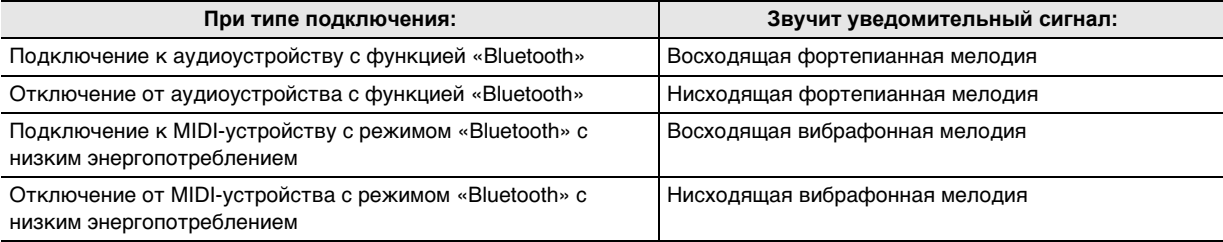

# <span id="page-4-1"></span>**Регулирование громкости уведомительного сигнала**

Чтобы отрегулировать громкость уведомительного сигнала, коснуться кнопки **8 FUNCTION** и, не отпуская ее, нажать на одну из нижеуказанных клавиш клавиатуры.

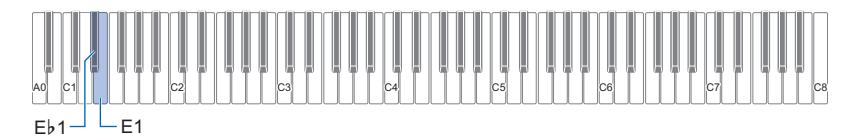

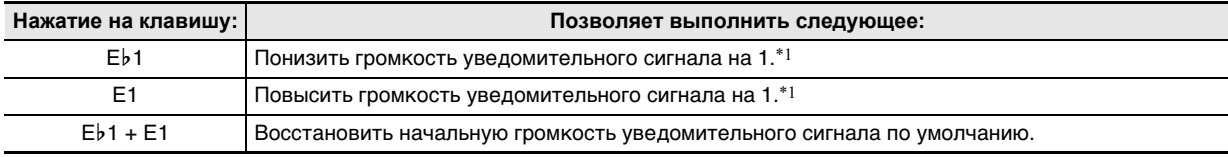

\*1. Значение громкости регулируется в интервале 0—10.

# <span id="page-5-0"></span>**Выведение звука с цифрового пианино через усилитель или аудиоаппаратуру**

Для повышения громкости и качества звука цифровое пианино рассчитано на подключение к нему аудиоаппаратуры или усилителя, чтобы при игре выводить звук через динамики внешнего устройства.

# **(V) BHUMAHUE!**

- **Перед подключением внешнее устройство выключить. После подключения убавлять громкость цифрового пианино и внешнего устройства перед их включением и выключением.**
- **После подключения сначала включить цифровое пианино, а затем внешнее устройство.**
- **В случае искажения звука клавиатуры цифрового пианино в динамиках подключенной аудиоаппаратуры убавить громкость цифрового пианино.**

Для подключения требуются соединительные шнуры из числа имеющихся в продаже, которые вы должны приобрести самостоятельно.

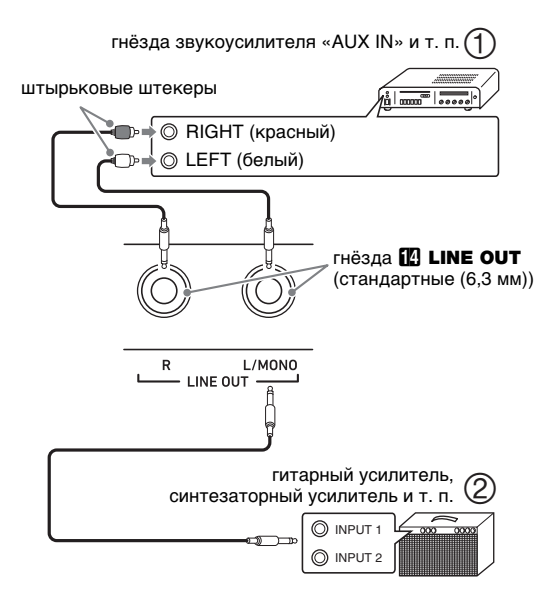

# ■ **Подключение к аудиоаппаратуре (илл. )**

Внешнее звуковое устройство подключается через гнезда «LINE OUT» цифрового пианино с помощью шнуров из числа имеющихся в продаже, как показано на илл.  $(1)$ . Через гнездо «LINE OUT  $R$ » выводится звук правого канала, а через гнездо «LINE OUT L/MONO» левого. Соединительные шнуры для подключения аудиоаппаратуры, подобные показанным на иллюстрации, приобретайте самостоятельно. Обычно при такой схеме соединения коммутатор входов звукового устройства нужно выставлять на вывод (например, «AUX IN»), к которому подключено цифровое пианино.

### ■ **Подключение к усилителю для музыкального инструмента (илл. )**

Усилитель подключается через гнезда «LINE OUT» цифрового пианино с помощью шнуров из числа имеющихся в продаже, как показано на илл.  $(2)$ . Через гнездо «LINE OUT R» выводится звук правого канала, а через гнездо «LINE OUT L/MONO» — левого. При подключении усилителя только через гнездо «LINE OUT L/MONO» на этот выход выводится смешанный звук обоих каналов. Соединительный шнур для подключения усилителя, подобный показанным на иллюстрации, приобретайте самостоятельно.

# <span id="page-5-1"></span>**Подключение к компьютеру**

Подключение цифрового пианино к компьютеру позволяет выполнять обмен MIDI-данными между ними. Из цифрового пианино в музыкальное ПО на компьютере можно передавать данные, создающиеся при игре на цифровом пианино, а из компьютера в цифровое пианино — MIDI-данные для воспроизведения.

### ■ **Минимальные требования к компьютерной системе**

Минимальные требования к компьютерной системе для приемопередачи MIDI-данных приведены ниже. Перед подключением цифрового пианино к компьютеру проверить, соответствует ли компьютер этим требованиям.

### ● **Операционная система**

«Windows 8.1»\*1 «Windows 10» \*2 macOS (OS X, Mac OS X) 10.7, 10.8, 10.9, 10.10, 10.11, 10.12, 10.13, 10.14, 10.15, 11.0

\*1. «Windows 8.1» (32-, 64-битная)

- \*2. «Windows 10» (32-, 64-битная)
- **Порт USB**

# **SHAMAHAE!**

**• К компьютеру, который не соответствует вышеуказанным требованиям, инструмент не подключать. Такое подключение способно привести к нарушениям в работе компьютера.**

# **АПРИМЕЧАНИЕ**

• Для получения новейшей информации о поддерживаемых операционных системах посетите нижеуказанный сайт.

<https://support.casio.com/global/ru/emi/manual/PX-S1100/>

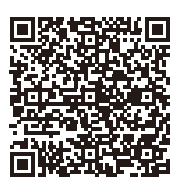

### ■ **Подключение цифрового пианино к компьютеру**

# $\mathbf Q$  внимание!

- **В точности соблюдать нижеописанный порядок действий. Неправильное подключение способно привести к невозможности приемопередачи данных.**
- **1. Выключить цифровое пианино и включить компьютер.**
	- Музыкальное ПО на компьютере пока не открывать!
- **2. После запуска компьютера подключить его к цифровому пианино с помощью шнура USB из числа имеющихся в продаже через порт** bk USB **типа B.**
	- Подключать с помощью шнура USB 2.0 или шнура USB с соединителями типа 1.1 A-B.

# **3. Включить цифровое пианино.**

- При первом подключении цифрового пианино к компьютеру в компьютер автоматически устанавливается программный драйвер, необходимый для приемопередачи данных.
- **4. Открыть на компьютере музыкальное ПО (из числа имеющегося в продаже).**
- **5. В музыкальном ПО в качестве MIDIустройства выбрать «CASIO USB-MIDI».**
	- Информацию о том, как выбрать MIDI-устройство, см. в пользовательской документации к музыкальному ПО.

# $\mathbb Q$  внимание!

- **Перед включением музыкального ПО на компьютере не забудьте включить цифровое пианино.**
- **Во время воспроизведения композиции порт USB заблокирован для приемопередачи данных.**

# ПРИМЕЧАНИЕ

- После успешного подключения отсоединять шнур USB при выключении и включении компьютера и (или) цифрового пианино не требуется.
- Подробные сведения о технических характеристиках и подключении, касающиеся приемопередачи MIDIданных цифровым пианино, см. в новейшей информации поддержки на сайте по адресу, приведенному ниже. <https://support.casio.com/global/ru/emi/manual/PX-S1100/>

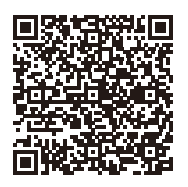

• Информацию о параметрах MIDI см. в главе «Задание параметров MIDI» инструкции по эксплуатации.

# **CASIO.**

**CASIO COMPUTER CO., LTD.** 6-2, Hon-machi 1-chome Shibuya-ku, Tokyo 151-8543, Japan

PXS1100-RU-2A-1MA2107-A © 2021 CASIO COMPUTER CO., LTD.